<u>बिहार सरकार</u>

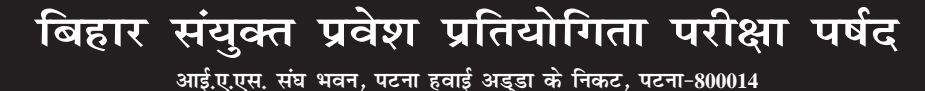

**foKkiu la[;k& ch-lh-bZ-lh-bZ-ch-(ch-lh-bZ-lh-bZ-)&2020/03 fnukad& 19.02.2020**

**bceceboard.bihar.gov.in**

# **BIHAR COMBINED ENTRANCE COMPETITIVE EXAMINATION (BCECE)-2020 बिहार संयुक्त प्रवेश प्रतियोगिता परीक्षा ( बी.सी.ई.सी.ई. )-** $2020$

1. बिहार संयुक्त प्रवेश प्रतियोगिता परीक्षा (बी.सी.ई.सी.ई.)-2020 में सम्मिलित होने एवं चयनोपरान्त नामांकन के लिए इच्छुक अभ्यर्थियों से विहित-प्रपत्र में Online आवेदन आर्मोत्रत किये जाते हैं जिसके आधार पर निम्नांकित डिग्री-पाठयक्रमों के प्रथम वर्ष में नामांकन हो सकेगा ।

- क. फार्मेसी धारा : सरकार द्वारा मान्यता प्राप्त बिहार के सरकारी फार्मेसी संस्थानों के डिग्री पाठ्**यक्रम** ।
- ख. चिकित्सा धारा : बिहार के सरकारी संस्थानों के बी.फिजियोथेरैपी ⁄ बी. आकपेशनल थेरैपी⁄ पारा मेडिकल के स्नातक पाठ्यक्रम ( लैब. टेक., ओ.टी. असिस्टेन्ट, एक्स-रे टेक., ऑफथैलमिक असिस्टेन्ट तथा बी.एस.सी. ( नर्सिंग ) एवं अन्य समान पाठ्यक्रम ।
- ग. कृषि धारा : (i) बिहार कृषि विश्वविद्यालय, सबौर ( भागलपुर ) के स्नातक कृषि एवं स्नातक उद्यान पाठ्यक्रमों की 50% सीटें PCM एवं PCB की संयुक्त मेधासूची से भरी जायेंगी एवं शेष 50% सीटें CBA (Chemistry, Biology & Agriculture Sc.)/ (PCA) Physics, Chemistry & Agriculture Sc. / (MBA) Mathematics, Biology & Agriculture Sc. / (MCA) Mathematics, Chemistry & Agriculture Sc. की संयुक्त मेधासूची से भरी जायेंगी ।
	- (ii) बिहार पशु विज्ञान विश्वविद्यालय, पटना के स्नातक मत्स्य विज्ञान की सीटें PCB की मेधासूची एवं गव्य तकनिकी पाठ्यक्रम की सीटें PCM की मेधासूची से भरी जायेंगी ।
- 2. बिहार संयुक्त प्रवेश प्रतियोगिता परीक्षा-2020 एक चरण में आयोजित की जायेगी । परीक्षा का आयोजन दिनांक 12**.04.2020** को Physics, Chemistry, Mathematics एवं Biology विषय तथा दिनांक 13**.04.2020** को कृषि विज्ञान विषय की परीक्षा होगी। बी.सी.ई.सी.ई.बोर्ड को परीक्षा की तिथियों में परिवर्त्तन करने का अधिकार सुरक्षित है।
- 3. पर्षद के **Website: bceceboard.bihar.gov.in** पर बी.सी.ई.सी.ई.-2020 की उपलब्ध विवरण पुस्तिका में अभ्यर्थियों के लिए योग्यता *,* अर्हता / संस्थानों / पाठ्यक्रमों से सम्बन्धित विस्तृत विवरण एवं आवश्यक निर्देशों को देखा जा सकता है ।

**आवेदन प्रपत्र, विवरण पुस्तिका एवं परीक्षा शुल्क**ः बी.सी.ई.सी.ई.-2020 में सम्मिलित होनेवाले अभ्यर्थी विवरण पुस्तिका (Prospectus) पर्षद के Website : bceceboard.bihar.gov.in से Download कर प्राप्त कर सकते हैं। **Online आवेदन भरने हेतु अभ्यर्थी पर्षद**  $a$  उक्त वेबसाईट पर जा कर "Apply for BCECE-2020" Link पर Click करें । इसके उपरान्त आवेदन प्रपत्र भरने हेतु जो निर्देश (Instruction) दिखेगा, उसे अभ्यर्थी अच्छी तरह पढ़ एवं समझ लें।

**i. Step-One (Registration) :**

इस परीक्षा हेतु Registration (निबंधन) के लिए सारी सूचनाएँ (Information) Step-1 के अंतर्गत कम्प्यूटर के स्क्रीन पर दिखने वाले आवेदन प्रपत्र में सही-सही अभ्यर्थी द्वारा भर कर देना होगा । अभ्यर्थी Registration करने के समय यह ध्यान रखें कि वे अपना ही email ID एवं Mobile No. का इस्तेमाल कर रहें हों, क्योंकि Registration से संबंधित सूचनाएं उसी email ID एवं Mobile No. पर भेजा जाएगा । साथ ही साथ अभ्यर्थी को एक SMS प्राप्त होगा । प्राप्त किये गये email एवं sms में एक Activation Code भेजा जाएगा, जिसका इस्तेमाल अभ्यर्थी अपने Account को Activate करने के लिए करेंगे। अभ्यर्थी अपने Account को Activate करने हेतु Activate Your Account बटन पर Click करें एवं अपना email ID एवं प्राप्त किये गये Activation Code को डालने के बाद Submit बटन पर Click करें। Account Activate होने के बाद अभ्यर्थी Sign In बटन पर Click करें एवं अपना Email ID एवं Password डालकर Sign In कर आगे की प्रक्रिया पूरी करें । आवेदन प्रपत्र में भरे गए Password की गोपनीय रखें अन्यथा पर्षद किसी भी तरह की परेशानी के लिए उत्तरदायी नहीं होगा। अभ्यर्थी के द्वारा दिया गया email ID ही उनका User Name होगा।

### **ii. Step-Two (Personal Information) :**

सफलतापूर्वक Registration एवं अपने Account को Activate कर पुन: अपने Account में Sign In करने के उपरान्त कम्प्यूटर स्क्रीन पर Personal Information से संबंधित required entries पूरी तरह भरें एवं Save & Continue बटन पर Click करें।

#### **iii. Step-Three (Upload Photo & Signature) :**

Personal Information भरने के बाद अभ्यर्थी अपना उच्च कंटास्ट का रंगीन / श्वेत-श्याम पासपोर्ट साईज फोटों एवं अपना हिन्दी एवं अंग्रेजी में हस्ताक्षर कर कम्प्यूटर स्क्रीन में दिये गये निर्देश के अनुसार Scan कर निर्धारित स्थान पर Upload करें । फोटो Placard के साथ (जिस पर आवेदक का नाम तथा फोटों खिंचवाने की तिथि अंकित हो) खिंचवाया हुआ ही प्रयोग में लाना आवश्यक है । निर्धारित स्थान पर फोटो एवं हस्ताक्षर Upload करने के बाद Save & Continue बटन पर Click करें।

#### **iv. Step-Four (Educational Information) :**

Scan किया हुआ फोटो एवं हस्ताक्षर Upload करने के बाद अभ्यर्थी अपनी शैक्षणिक योग्यता सम्बन्धी सूचनाओं (Educational Information) को कम्प्यूटर स्क्रीन पर आवश्यकतानुसार भर कर Save & Continue बटन पर Click करें।

#### **v. Step-Five (Preview your Application) :**

Educational Information भरने के बाद अभ्यर्थी अपने द्वारा दी गई सूचनाओं को अच्छी तरह जांच लें। यदि जांच के क्रम में Step-Two, Step-Three एवं Step-Four में दी गयी सूचना गलत पाई जाती है तो अभ्यर्थी अपने उस सूचना को Back to Edit बटन पर Click कर अपने Information को सुधार कर Submit & Continue बटन पर Click करें, ताकि आपके द्वारा पुन: दिये गये सूचनाएँ Update हो सकें। भरे गए आवेदन प्रपत्र के Preview में सारी सूचनाएं सही है तो अपना $\,$ Declaration देकर  $\,$ Confirm  $\&$  Submit बटन पर $\,$  Click

करें, ताकि अभ्यर्थी परीक्षा शुल्क जमा कर सकें।

#### **vi. Step-Six (Payment of Examination Fee) :**

अभ्यर्थी द्वारा भरी गयी सारी प्रविष्टियों के Preview को देखकर Submit करने के बाद Proceed to Payment बटन पर Click कर कम्प्यूटर स्क्रीन पर परीक्षा शुल्क भरने के निर्देश के अनुसार Payment की प्रक्रिया को पूरी करें। जमा किये गये परीक्षा शुल्क को लौटाया नहीं जायेगा। परीक्षा शुल्क जमा करने की निम्नांकित दो प्रक्रियाएं हैं ;

**a. बैंक चालान के माध्यम से भुगतान** : अगर अभ्यर्थी परीक्षा शुल्क बैंक चालान के माध्यम से जमा करना चाहते हैं तो वे कम्प्यूटर स्क्रीन पर दिख रहे Payment Mode से Offline / NEFT Challan Option को Select कर अपना Challan Download कर

Print निकाल ले एवं किसी भी बैंक में निर्धारित तिथि तक जाकर NEFT के माध्यम से भगतान कर सकते हैं । इस प्रक्रिया को Update होने में लगभग 1 (एक) घंटे का समय लग सकता है । अगर उनका Payment Update नहीं होता है तो वे कम से कम 24 घंटे का इंतजार करें। अगर तब भी Payment Update नहीं होता है तो निर्धारित तिथि से पहले पर्षद कार्यालय आकर संपर्क करें। चालान के माध्यम से परीक्षा शुल्क जमा करने पर उसमें लगने वाली अतिरिक्त राशि (Processing Charge) का भगतान अभ्यर्थी को ही करना पडेगा ।

- **b. Online Payment :** अगर अभ्यर्थी परीक्षा शुल्क का भुगतान Online यथा; क्रेडिट कार्ड अथवा डेबिट कार्ड अथवा नेट बैंकिंग के माध्यम से करना चाहते हैं तो वे कम्प्यूटर स्क्रीन पर दिख रहे Payment Mode से Online Option को Select कर क्रोडिट अथवा डेबिट कार्ड अथवा नेट बैंकिंग के माध्यम से करें। परीक्षा शुल्क जमा करने पर उसमें लगने वाली अतिरिक्त राशि (Processing Charge) का भगतान अभ्यर्थी को ही करना पडेगा।
- **c.** उपरोक्त विधियों से परीक्षा शुल्क का भगतान से संबंधित आवश्यक विवरणी निम्नवत् है;
	- (क) जो अभ्यर्थी सामान्य / पिछडा वर्ग / अत्यन्त पिछडा वर्ग के हों और PCM (Physics, Chemistry & **Mathematics)** *अथवा* **PCB (Physics, Chemistry & Biology)** *अथवा* **कृषि ग्रुप यथा रसायन** विज्ञान, जीव विज्ञान एवं कृषि विज्ञान (CBA) अथवा भौतिक विज्ञान, रसायन विज्ञान एवं कृषि विज्ञान  $(PCA)$  अथवा गणित, जीव विज्ञान एवं कृषि विज्ञान (MBA) अथवा गणित, रसायन विज्ञान एवं कृषि विज्ञान (MCA) में से किसी एक सब्जेक्ट ग्रुप में परीक्षा देना चाहते हैं उनको 1000/- (एक हजार) रुपये की राशि परीक्षा शुल्क के रूप में भुगतान करना होगा। जबकि अनुसुचित जाति / अनुसुचित जनजाति / दिव्यांग ( $\mathsf{DQ}$ ) कोटि के लिए एक Subject Group में परीक्षा हेतु 500/- (पाँच सौ) रुपये की राशि परीक्षा शुल्क के रूप में भगतान करना होगा।
	- (ख) सामान्य / पिछडा वर्ग / अत्यन्त पिछडा वर्ग के अभ्यर्थी अगर चारो विषयों यथा PCMB (Physics, Chemistry, Mathematics & Biology) Subject Group में परीक्षा देना चाहते हैं तो उन्हें  $1100$ /- (एक हजार एक सौ) रुपया का भुगतान परीक्षा शुल्क के रूप में करना होगा । अनुसूचित जाति / अनुसूचित जनजाति / दिव्यांग (DQ) कोटि के अभ्यर्थी को चारों विषयों अर्थात PCMB (Physics, Chemistry, Mathematics & Biology) ग्रुप में परीक्षा के लिए 550/- (पाँच सौ पचास) रुपये का परीक्षा शुल्क जमा करना होगा।
- $\bm{\mathrm{vii.}}$  **Step-Seven (Download Part-A & Part-B) :** पर्षद द्वारा निर्धारित तिथि एंव समय तक भुगतान करने के बाद अभ्यर्थी अपने द्वारा भरे गये आवेदन प्रपत्र की Hard Copy (Part-A एवं Part-B) Download कर Print निकाल अपने पास सुरक्षित रख लें क्योंकि उसमें आपके द्वारा भरी गई सारी प्रविष्टियाँ एवं पर्षद द्वारा उपलब्ध कराया गया Registration No. होगा, जिसका उपयोग कॉउन्सेलिंग के समय या भविष्य में आपके द्वारा किया जा सकता है।
	- **नोट** : (a) Download किये गये आवेदन प्रपत्र की Hard Copy (Part-A एवं Part-B) को पर्षद कार्यालय में भेजने की आवश्यकता नहीं है। इस प्रपत्र को कॉउन्सेलिंग के समय पर्षद को उपलब्ध कराना अनिवार्य होगा, इसलिए अभ्यर्थी इस प्रपत्र को सुरक्षित रख लें।
		- (b) उपरोक्त सारी प्रक्रियाओं को पूरी करने के बाद अन्तिम रूप से Online Application Form Submit करने के बाद Application Form में परिवर्तन / संशोधन का प्रावधान नहीं है।
		- (c) अभ्यर्थी क्रपया नोट कर लें कि Application Form के Submission के बाद इसे न तो Withdraw किया जा सकेगा और न ही जमा किये गये परीक्षा शुल्क को लौटाने का अनुरोध ही स्वीकार किया जायेगा ।
		- (d) इन्टरनेट या पोस्टल या बैंकिंग व्यवधान के लिए पर्षद उत्तरदायी नहीं होगा । अत: अभ्यर्थी अंतिम तिथियों का इंतजार नहीं करेंगे एवं उसके पूर्व सभी प्रक्रिया पूरी कर लेंगे।
- 4. (i) यदि अभ्यर्थी को Online Application Form भरने के उपरांत पता चलता है कि आवेदन पत्र भरने में कोई सूचना / फोटो / हस्ताक्षर Upload करने में गलती हुई है तो उसे सुधार करने हेतु Edit करने का मौका दिनांक 21.03.2020 से दिनांक 24.03.2020 तक दिया जाएगा।
	- (ii) Online Application Form में सुधार (Edit) केवल वैसे अभ्यर्थी ही कर सकते हैं, जिन्होंने निर्धारित तिथि तक अपना Online Application Form पूर्ण रूप से भर का सफलतापूर्वक परीक्षा शुल्क जमा कर दिया हो ।
	- (iii) अभ्यर्थी अपने Online Application Form में सुधार (Edit) करने हेतु Application के Home Page पर जाकर Sign In button को Click कर अपने email ID एवं Password को डालें एवं Submit बटन पर Click कर अपने Account में Login करें तथा आवश्यक सुधार कर Submit & Continue बटन पर Click करें, ताकि आपके द्वारा Edit किये गए Entries Update हो सके एवं पुनः Edited आवेदन प्रपत्र की Hard Copy (Part-A एवं Part-B) Download कर Print निकाल अपने पास सुरक्षित रख लें।

## 5. <u>बी.सी.ई.सी.ई.-2020 से सम्बन्धित महत्त्वपूर्ण तिथियाँ</u> :-

- (i) Online Registration Starting Date : 20.02.2020 (ii) Online Registration Closing Date : 18.03.2020 (11:59 P.M.) (iii) Last date of payment through Challan after submission of : 19.03.2020 Online Application form of Registered candidate (Upto Banking hour) (iv) Last date of payment through Net Banking / Debit Card / : 20.03.2020 (11:59 P.M.) Credit Card after submission of the Online Application Form of Registered Candidate (v) Online Editing of Application Form : 21.03.2020 to 24.03.2020
	- (vi) Issue of Online Admit Card : 31.03.2020
- (vii) Proposed Date of Examination : 12.04.2020 & 13.04.2020
- 6. अपूर्ण रूप से भरा गया या वदलाव अथवा छेड्-छाड् किया गया Online आवेदन अस्वीकृत कर दिया जायेगा ।
- 7. न्यूनतम आयु सीमा :(i) फार्मेसी धारा के लिए न्यूनतम आयु सीमा का बंधन नहीं है।(ii) चिकित्सा धारा के लिए दिनाक 31 दिसम्बर, 2020 को न्यूनतम आयु 17 वर्ष । (iii) कृषि धारा के लिए दिनांक 31 अगस्त, 2020 को न्यूनतम आयु 16 वर्ष ।
- 8. शैक्षणिक तथा आवासीय अर्हताओं तथा अन्य नियमों / शर्तों के लिए इस बिहार संयुक्त प्रवेश प्रतियोगिता परीक्षा (बी.सी.ई.सी.ई.)-2020 की विवरण-पुस्तिका जो बी.सी.ई.सी.ई. बोर्ड के वेबसाईट पर उपलब्ध है, को देखें।

**परीक्षा** नियंत्रक

(11:59 P.M.)